# 1. 准备服务器

#### 操作系统:

- Windows Server 2012
- Windows Server 2016
- Windows Server 2019
- Windows Server 2022

云服务器开通后,需先重启下,否则SQL Server 2008无法安装。

#### 推荐配置:

- WEB服务器[4H4G[带宽20M起、磁盘20G(D盘)+100G(E盘)(存放站点数约60个
- MySQL服务器[] 4H8G[]带宽1M[]磁盘20G(D盘) +50G(E盘)(存放MySQL数据库数约60个)(引 导内网通信,所以带宽1M即可)
- SQL Server服务器[4H8G[]带宽1M[]磁盘20G(D盘) +50G(E盘)(存放SQL Server数据库数约60 个)(引导内网通信,所以带宽1M即可)

### 2. 购买被控端

登录阿帕云控制台: <https://www.apayun.com>, 购买被控

位置:【产品】-【软件列表】

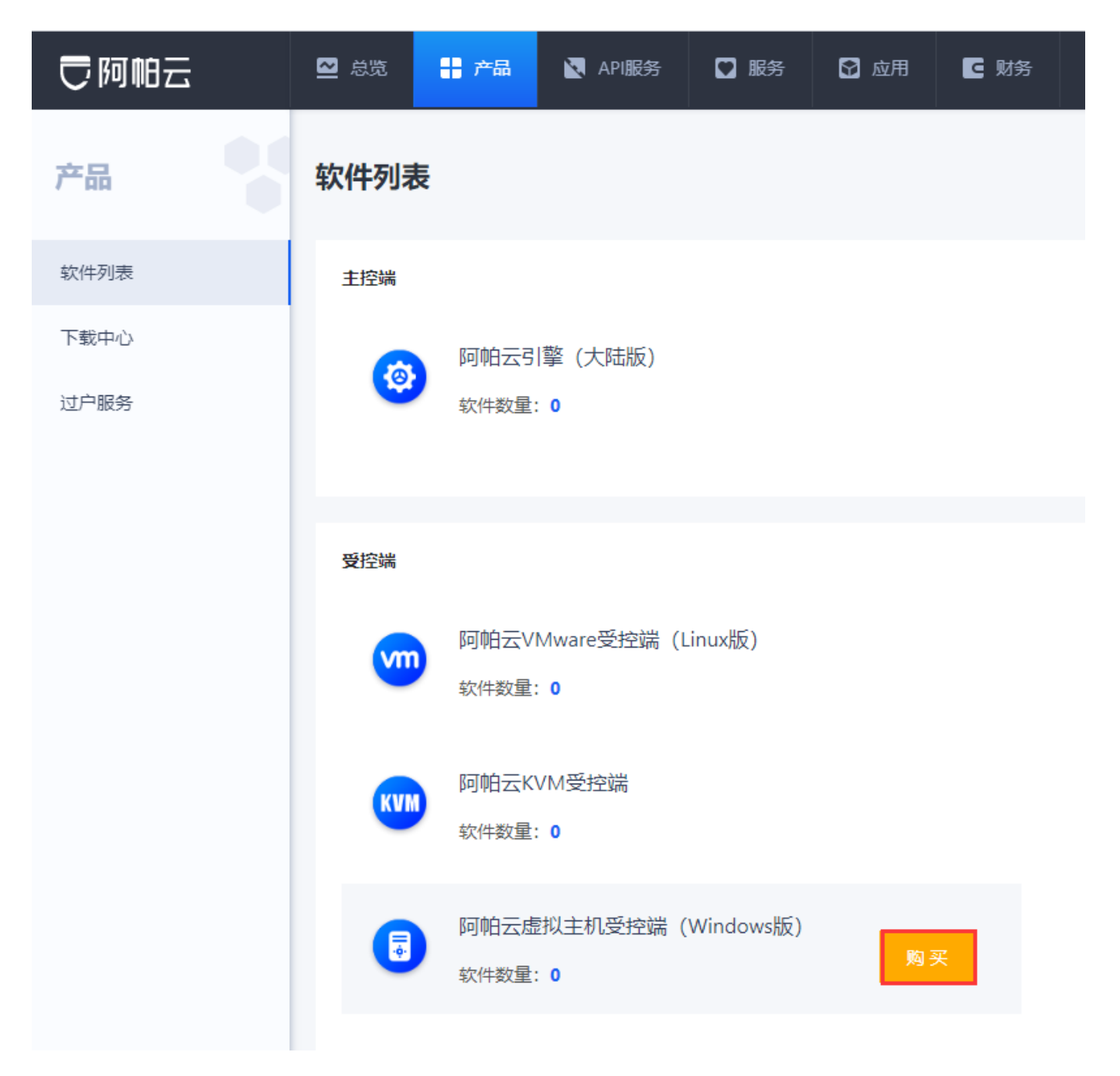

## 3. 获取序列号

获取序列号,该序列号在安装受控端时需输入校验

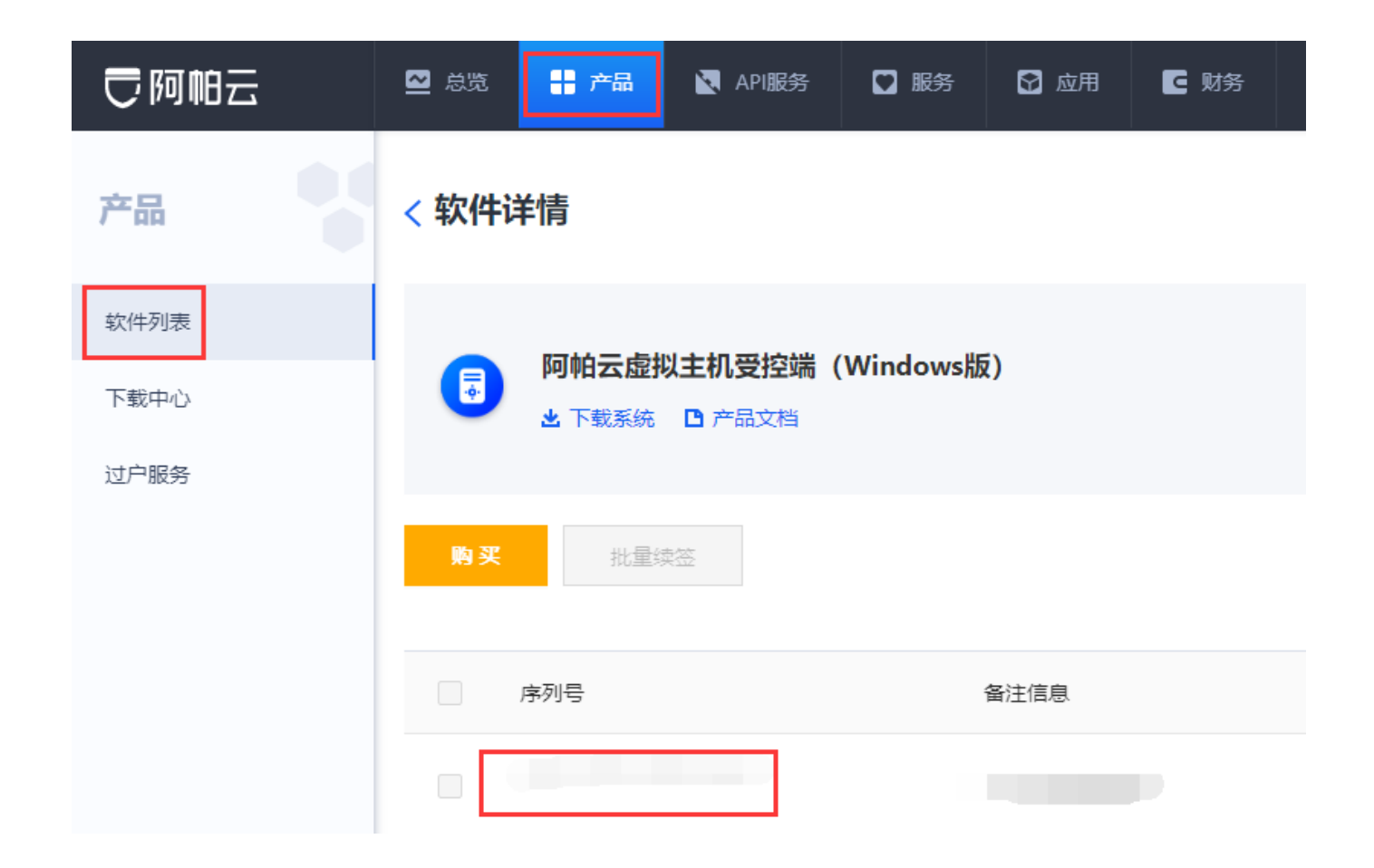